## **Steady Flow Past a Cylinder - Geometry**

Authors: John Singleton and Rajesh Bhaskaran, Cornell University

**Problem Specification** 

- 1. Pre-Analysis & Start-Up
- 2. Geometry
- 3. Mesh
- 4. Physics Setup
- 5. Numerical Solution
- 6. Numerical Results
- 7. Verification & Validation

**Exercises** 

Comments

## Geometry

Launch ANSYS Workbench: Start > All Programs > ANSYS > Workbench

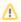

For users of ANSYS 15.0, please check this link for procedures for turning on the Auto Constraint feature before creating sketches in DesignModeler.

## **Create Flow Domain**

Imprint Lines to Control Mesh Sizing

**Close Design Modeler and Save Project** 

Go to Step 3: Mesh

Go to all FLUENT Learning Modules